# **QUICKTIP** Multiflex Tinnitus Pro: Fitting Protocol

Multiflex Tinnitus Pro costituisce la generazione più evoluta di terapia sonora per il trattamento degli acufeni. Abbinata agli apparecchi acustici dotati di Neuro Processore e Piattaforma Thrive 2.4 GHz consente all'audioprotesista di personalizzare gli stimoli sonori, così da alleviare in modo individuale il disturbo provocato dall'acufene per ogni singolo paziente.

## Attivare lo stimolo sonoro del Multiflex Tinnitus

- 1 Programmare gli apparecchi acustici per ottenere udibilità, comfort e qualità sonora ottimali.
- 2 Selezionare Tinnitus nella barra di navigazione sinistra del software di fitting.
- 3 Selezionare il programma di ascolto desiderato in cui attivare l'arricchimento sonoro. NOTA: *l'arricchimento sonoro non è supportato dai seguenti programmi: telefono, bobina telefonica o loop magnetico e non è disponibile per lo Stream Boost\*.*
- 4 Lo stimolo sonoro del Multiflex Tinnitus come impostazione predefinita è disattivato. Utilizzare il menu a tendina per selezionare il tipo di stimolo prescelto:
	- Audiogramma: modella automaticamente il rumore bianco dello stimolo sonoro del Multiflex Tinnutus in base alla perdita uditiva individuale del paziente.
	- Rumore bianco: modella automaticamente il rumore bianco dello stimolo sonoro del Multiflex Tinnutus in base alla PTA perdita uditiva media del paziente.
	- **Personalizzato** configura in modo personalizzato il rumore bianco dello stimolo sonoro del Multiflex Tinnutus tramite l'apposito strumento Multiflex Tinnitus Pro.
- 5) Utilizzare le frecce di controllo dell'inclinazione  $(\langle \rangle)$  per regolare l'arricchimento sonoro in vari tipi di rumore (ad esempio rumore rosa, rumore marrone).\*\*

NOTA: *cliccando la freccia destra si aumentano le alte frequenze, mentre cliccando quella sinistra si aumentano le basse frequenze.*

### Creare uno stimolo sonoro personalizzato

- **1a** In ProFit, cliccare su Stimolo dal menù a tendina, per avviare lo strumento Multiflex Tinnitus Pro.
- **1b** In Inspire, cliccare su Personalizza Stimolo per avviare lo strumento Multiflex Tinnitus Pro.
- 2 Completare il test del Livello di minima detezione (MDL) per identificare il livello più debole rilevabile per lo stimolo sonoro del Multiflex Tinnitus:
	- a. Fare clic sul pulsante Stimolo per attivarlo (ON).
	- b. I microfoni degli apparecchi acustici si disattivano automaticamente quando lo stimolo è abilitato (ON). Mettere in pausa lo stimolo o cliccare sull'icona dell'altoparlante per disattivare l'audio degli apparecchi acustici e dialogare con il paziente durante il test, se necessario, per fornire indicazioni o rispondere ad eventuali domande.
	- c. Utilizzare le frecce su e giù per aumentare o diminuire il livello dello stimolo sonoro relativo al gruppo di frequenze visualizzato, in modo da individuare quando lo stimolo diventa rilevabile.
- d. Utilizzare le frecce destra e sinistra per effettuare le misurazioni per i tre gruppi di frequenze previsti: Basse: da 150 kHz a 1,3 kHz, Medie: da 1,9 kHz a 3,1 kHz e Alte: da 3,8 kHz a 9,4 kHz. NOTA: Se il test viene annullato, tutte le misurazioni andranno perse.
- e. Una volta che i valori MDL sono stati misurati per tutti e tre i gruppi di frequenza, selezionare **Avanti** per passare al test successivo.

#### Creare uno stimolo sonoro personalizzato (continuo)

- 3 Completare il test del Livello di Minimo Mascheramento (MML) per identificare il livello più debole dello stimolo del Multiflex Tinnitus necessario al fine di rilevare, alleviare o mascherare l'acufene a seconda dell'approccio prescelto.
	- a. Per questo test il display e i comandi sono gli stessi
	- b. Aumentare il livello dello stimolo per determinare il livello più debole necessario per alleviare, rilevare o mascherare l'acufene, per ciascun gruppo di frequenze.
		- NOTA: *Se in qualsiasi momento il test viene annullato, tutte le misurazioni andranno perse.*
	- c. Se il livello di minimo mascheramento non viene identificato prima di raggiungere il livello massimo dello stimolo sonoro, sullo schermo appare un messaggio pop-up che chiede di selezionare la voce Test non effettuabile e fornisce le indicazioni per passare al prossimo gruppo di frequenze.
	- d. Una volta completato il test per ogni gruppo di frequenze, selezionare **Applica** per concludere il test e applicare la configurazione personalizzata allo stimolo acufenico.

### Utile da sapere

- Per ogni paziente è possibile creare 1 solo stimolo personalizzato.
- Alcuni stimoli sonori possono essere utilizzati in programmi di ascolto diversi.
- Utilizzare il pulsante Copia Stimolo per copiare in un altro programma le opzioni relative allo stimolo del Multiflex Tinnitus.
- Tutti gli stimoli possono essere modificati (modulazione di frequenza, intensità e modulazione) tramite la schermata Tinnitus di Pro Fit e Inspire X.
- La funzione Target Arricchimento Sonoro resetta lo stimolo nel programma attivo riportandolo all'impostazione di base.
- L'applicazione mobile dell'apparecchio acustico può essere utilizzata per regolare sia il volume che la velocità dello stimolo sonoro (modulazione) in qualsiasi programma di ascolto sia stato attivato.

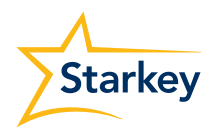